# Deutsch

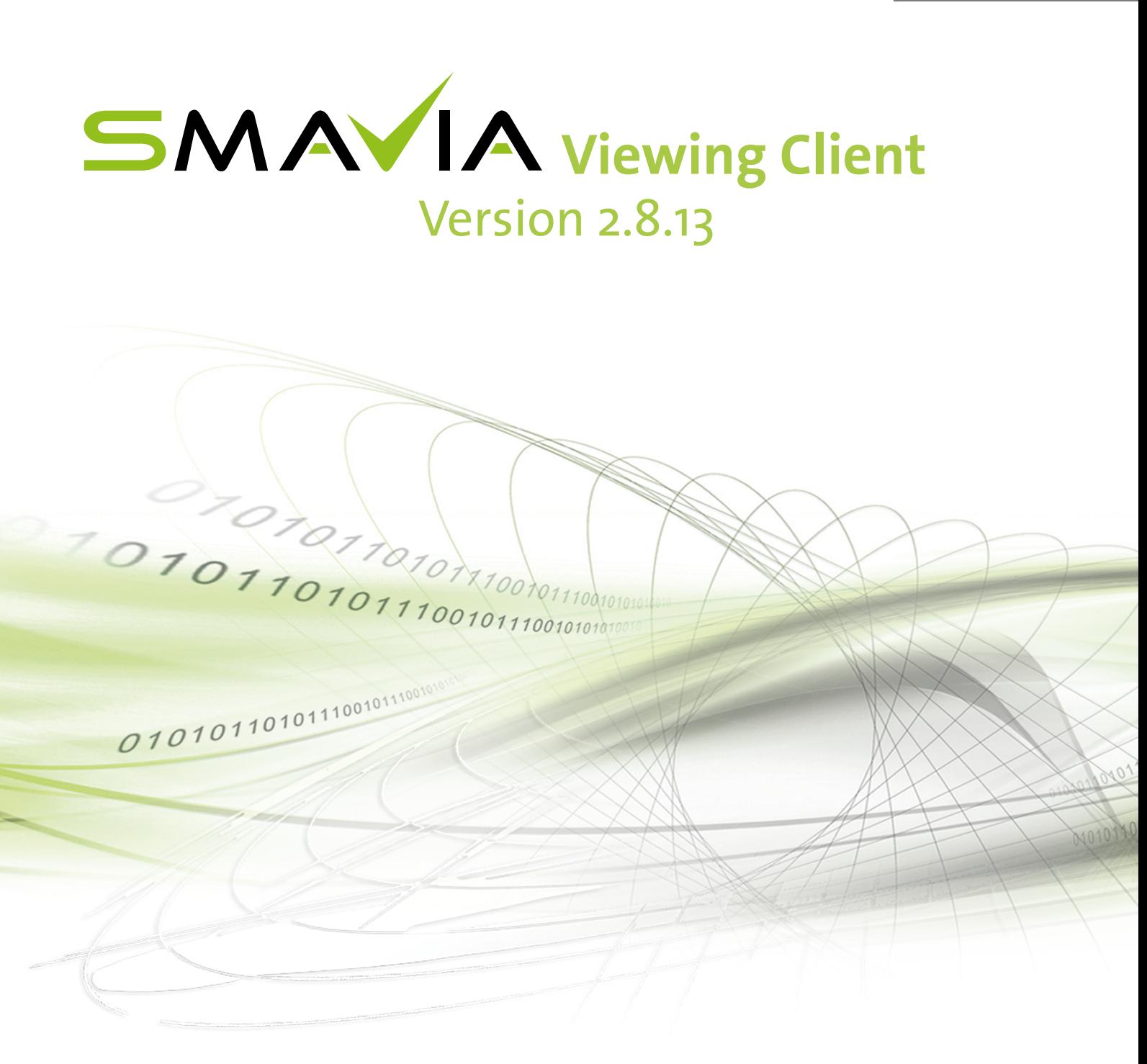

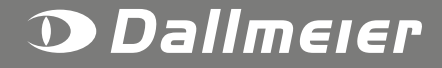

Version 1.1 / 2019-01-09

### **1 Zusammenfassung**

Dieses Dokument beinhaltet Informationen über Neuerungen und Änderungen, die mit der aktuellen Version der Software eingeführt werden. Zudem gibt es einen Überblick über den getesteten und unterstützten Funktionsumfang der verschiedenen Versionen der Software.

### **2 Gültigkeit**

Dieses Dokument ist für die Software **SMAVIA Viewing Client** gültig.

### **3 Kompatibilität**

Nach dem Update auf die aktuelle Version ist die Software **SMAVIA Viewing Client** mit folgender Hard- und Software kompatibel:

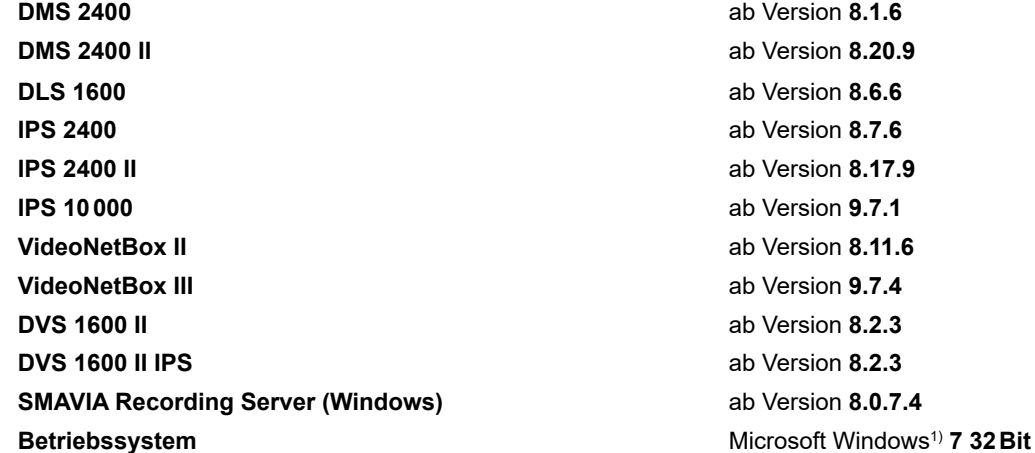

**DMS 2400** ab Version **8.1.6 DMS 2400 II** ab Version **8.20.9 DLS 1600** ab Version **8.6.6 IPS 2400** ab Version **8.7.6 IPS 2400 II** ab Version **8.17.9 IPS 10000** ab Version **9.7.1 VideoNetBox II** ab Version **8.11.6 VideoNetBox III** ab Version **9.7.4 DVS 1600 II** ab Version **8.2.3 DVS 1600 II IPS** ab Version **8.2.3 SMAVIA Recording Server (Windows)** ab Version **8.0.7.4** Microsoft Windows **7 64Bit** Microsoft Windows **10 64Bit**

#### *HINWEIS*

#### **Software Download**

Die aktuelle Version für Microsoft Windows 10 (64Bit) kann im Dialog *System* > *Download* von einer SMAVIA Appliance heruntergeladen werden.

#### *HINWEIS*

#### **PGuard advance**

Die aktuelle Version für Microsoft Windows (32Bit) ist kompatibel mit der aktuellen Version von PGuard advance.

#### **4 Beachten**

Bitte beachten Sie, dass

- dieses Update kostenfrei ist.
- die Änderungen in diesem Dokument nur allgemein beschrieben werden.
- die Nutzung mancher Funktionen eine kostenpflichtige Lizenz erfordern kann.
- die Dallmeier Support Hotline für weitergehende Fragen immer zur Verfügung steht.

1) Microsoft / Windows ist eine Marke oder eingetragene Marke von Microsoft Corporation mit Hauptsitz in Redmond, Washington, USA

### **5 Durchführung**

Das Update steht auf der entsprechenden **Produktseite** unter www.dallmeier.com zur Verfügung. SMAVIA Viewing Client wird nur als Vollinstallation angeboten. Eine ältere Version kann durch Installation in das bestehende Programmverzeichnis aktualisiert werden. Beachten Sie, dass die Konfigurationsdatei *ViewingClientData.bin* während der Installation nicht überschrieben wird. Wenn die Default-Einstellungen der neuen Version verwendet werden sollen, muss diese Datei vor der Installation gelöscht werden.

### **6 Auto-Update**

SMAVIA Viewing Client verfügt über eine Auto-Update-Funktion, die über *Konfiguration* > *Login* > *Check für Updates* aktiviert/deaktiviert werden kann. Wenn eine Verbindung zum Internet aufgebaut werden kann, prüft die Funktion in regelmäßigen Abständen, ob ein Update verfügbar ist. Beachten Sie, dass ein Update angezeigt, aber nicht automatisch ausgeführt wird.

#### **7 Neuerungen**

#### **Verschlüsselte Übertragung mit TLS**

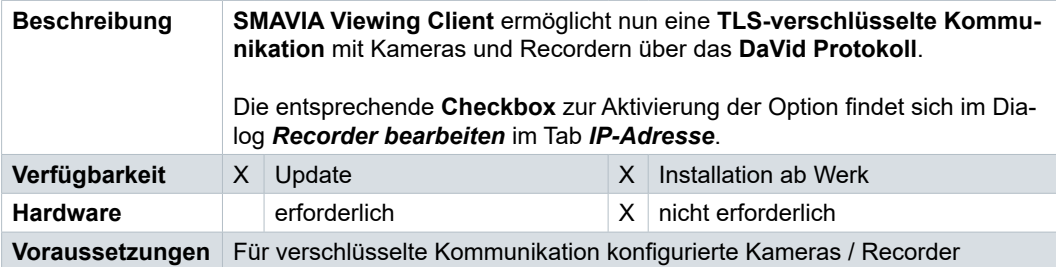

#### **W8 Panomera® Utility Split**

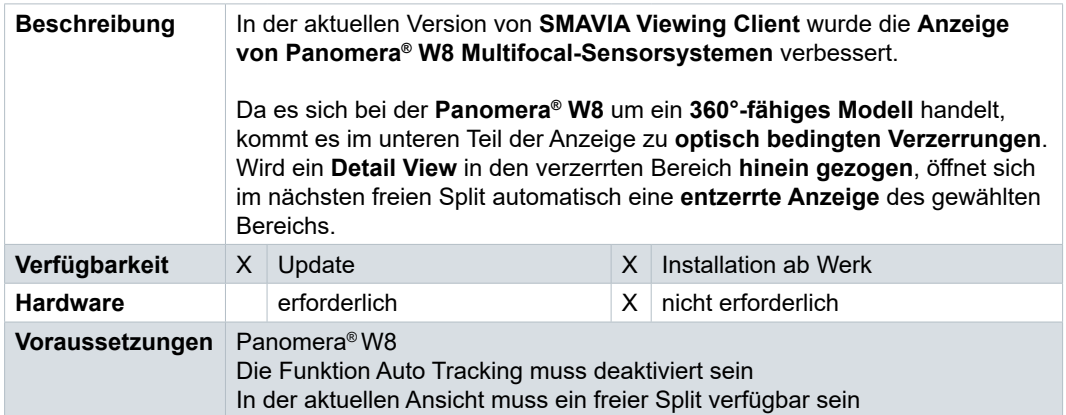

### **Verbesserung der Video Content Analysis**

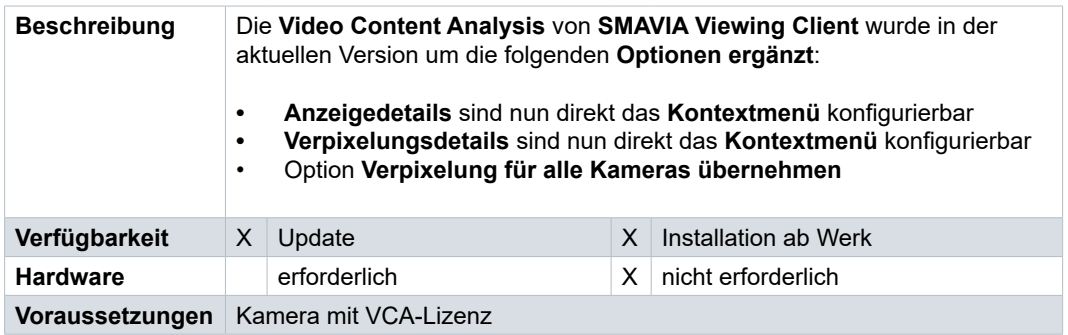

#### **Allgemeine Verbesserungen**

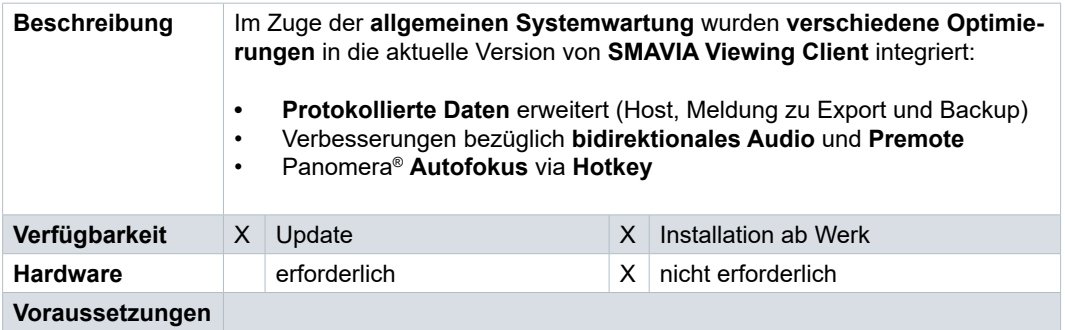

## **8 Funktionsumfang**

Bitte beachten Sie, dass die Nutzung mancher Funktionen eine kostenpflichtige Lizenz erfordern kann.

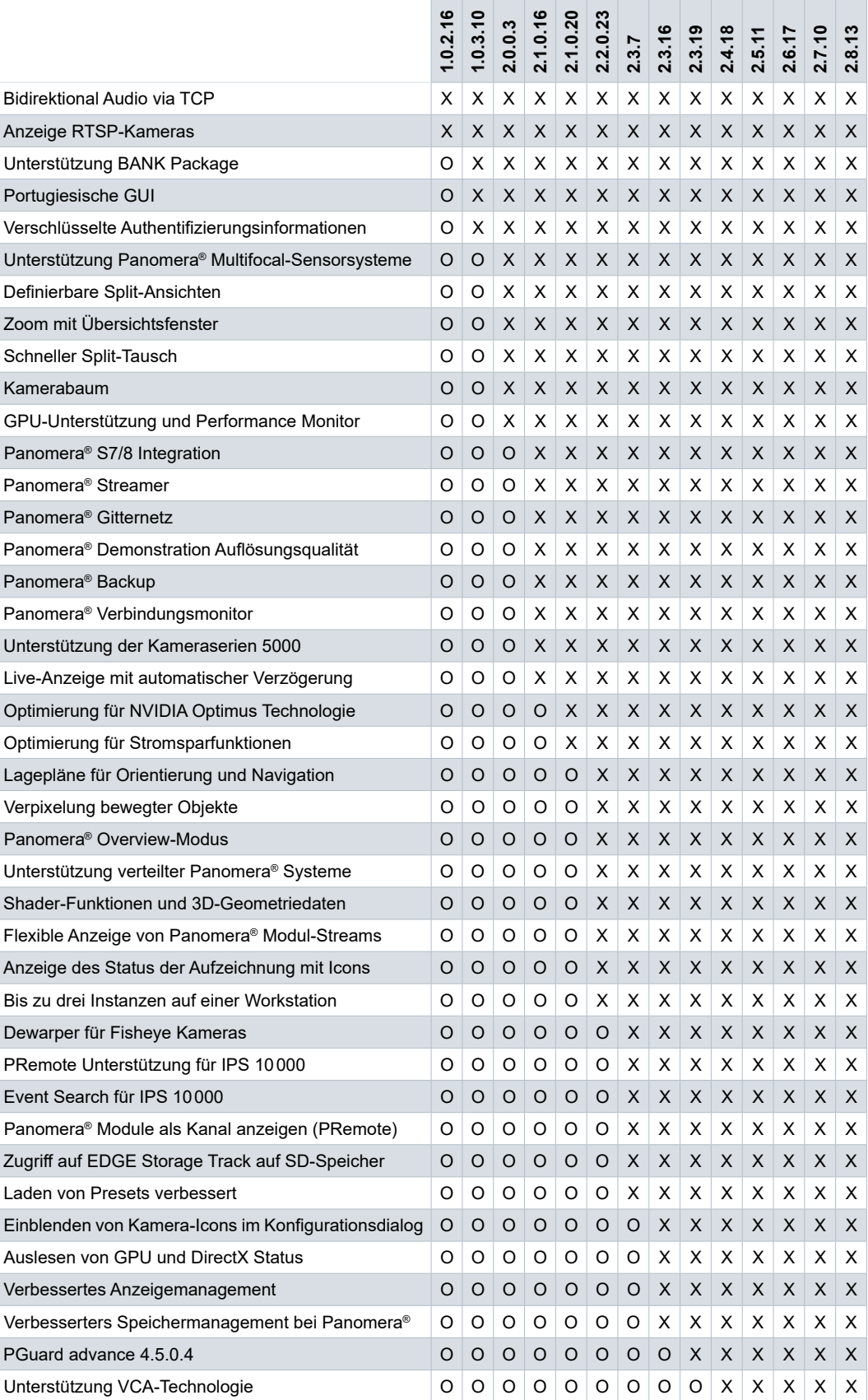

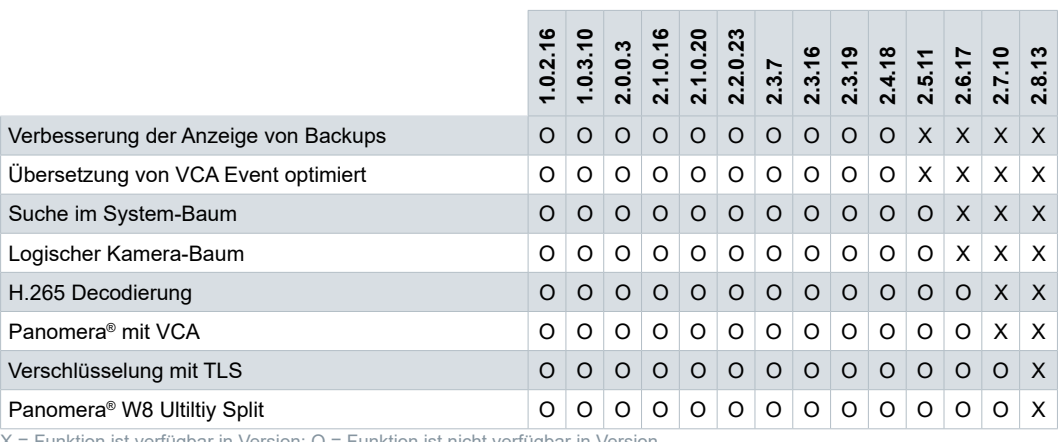

X = Funktion ist verfügbar in Version; O = Funktion ist nicht verfügbar in Version

Dallmeier electronic GmbH & Co.KG Bahnhofstr. 16 93047 Regensburg

Tel.: +49 (0) 941 87 00-0 Fax: +49 (0) 941 87 00-180 www.dallmeier.com

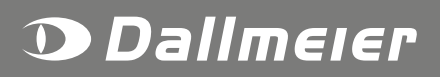